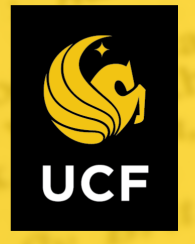

# Interactive Dashboards Quick Start

IKM's Tableau Interactive Dashboards are a collection of open-access, drill-down dashboards covering a variety of topics ranging from enrollment & graduation to faculty & staff.

## View in Full-Screen

Click the **box icon** in the bottom right corner to view the dashboard in full-screen mode. To return to the original view, press **Esc** on your keyboard.

 $\stackrel{++}{\leftrightarrow}\stackrel{++}{\leftrightarrow}+$ a b | e a u

### Navigating Tabs

Some dashboards contain multiple pages, which can be viewed by clicking the **tabs** below the title.

### **UCF Degrees and Certificates Awarded** Degrees Degrees 10 Degrees by Degrees by Minors & Awarded Year Trends College/Major Ethnicity Certificates

### Using Filters

Use the filters (usually located on the left or top of the dashboard) to drilldown to the specified population. Click the **dropdown arrow** to see all possible selections.

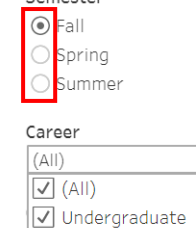

√ Graduate  $\sqrt{\phantom{a}}$  Medicine

Samastar

# Find Definitions

Click the **definitions icon** (usually located in the bottom left or upper right corner)

to view additional information about the dashboard including definitions, update cycles, filter requirements, etc.

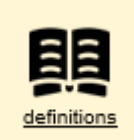